# **erpbrasil.assinatura**

*Release 1.7.0*

**Jun 23, 2023**

## **Contents**

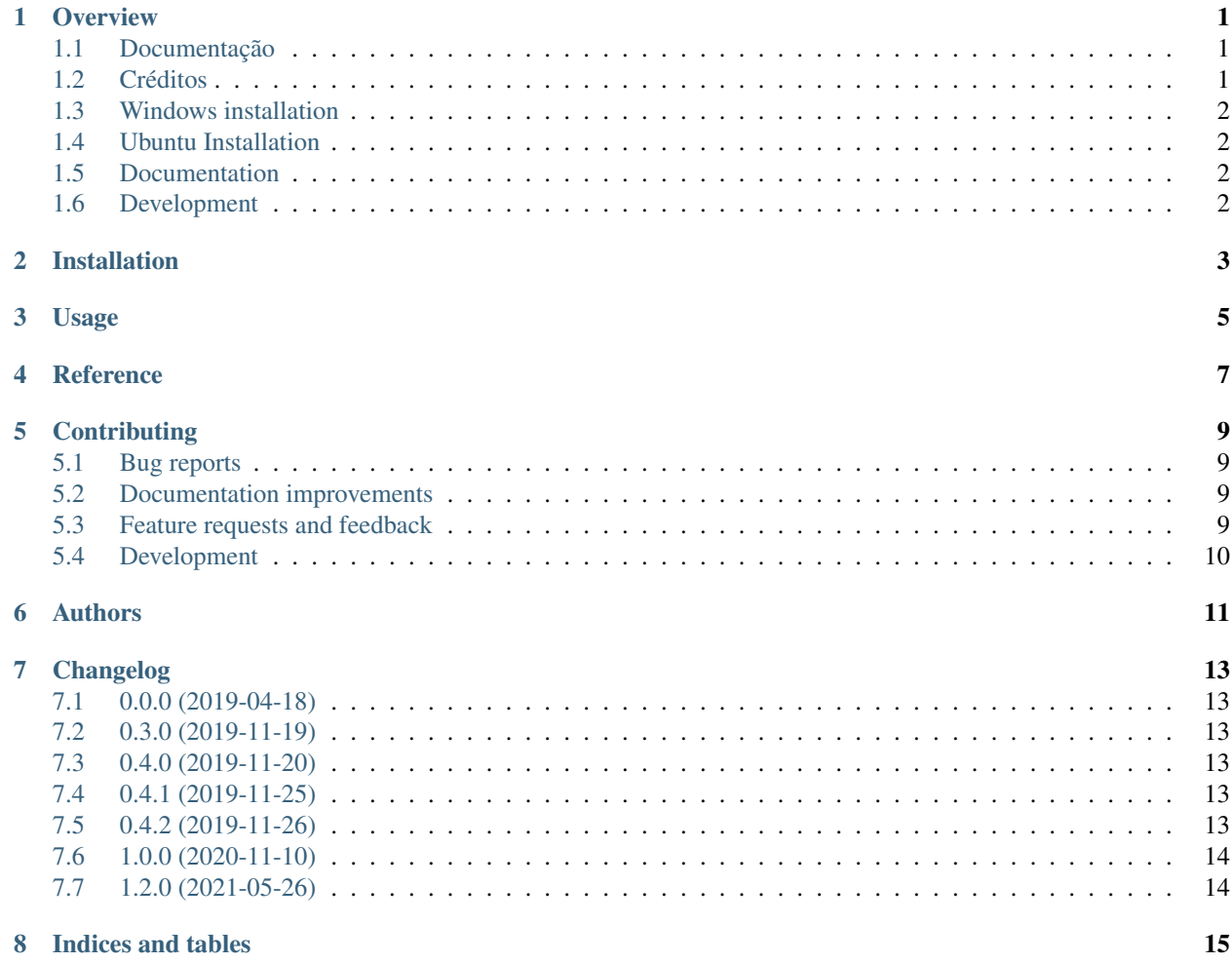

## CHAPTER<sup>1</sup>

#### **Overview**

<span id="page-4-0"></span>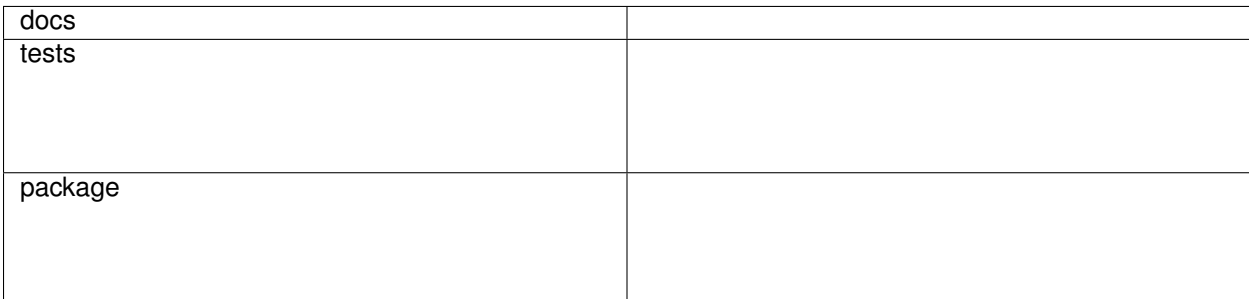

Manipulação de certificados digitais, A1 e A3, em Python, facilitando:

- Assinatura de documentos PDF
- Assinatura de documentos fiscais (XML)

Esta biblioteca faz parte do projeto: <https://erpbrasil.github.io/>

#### <span id="page-4-1"></span>**1.1 Documentação**

<https://erpbrasil.github.io/>

#### <span id="page-4-2"></span>**1.2 Créditos**

Esta é uma biblioteca criada atravês do esforço de das empresas:

- Akretion <https://akretion.com/pt-BR/>
- KMEE <https://www.kmee.com.br>

Por favor consulte a lista de contribuidores: <https://github.com/erpbrasil/erpbrasil.assinatura/graphs/contributors>

#### **1.2.1 Licença**

• Free software: MIT license

### <span id="page-5-0"></span>**1.3 Windows installation**

Prerequisites

• Install swig (and add swig install folder to PATH environment variable)

## <span id="page-5-1"></span>**1.4 Ubuntu Installation**

```
sudo apt-get update
sudo apt-get install swig
pip install erpbrasil.assinatura
```
### <span id="page-5-2"></span>**1.5 Documentation**

<https://erpbrasilassinatura.readthedocs.io/en/latest/>

### <span id="page-5-3"></span>**1.6 Development**

To run the all tests run:

tox

Note, to combine the coverage data from all the tox environments run:

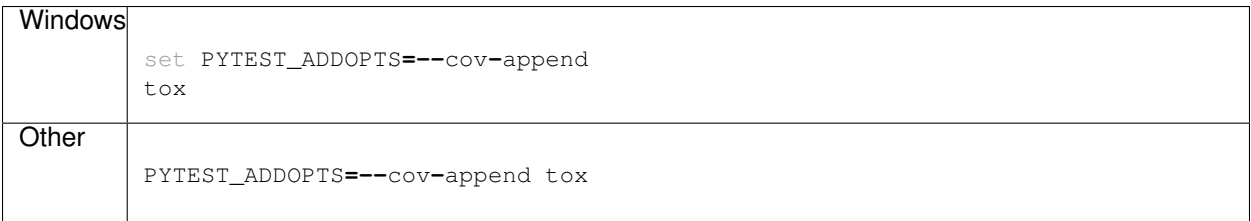

Installation

<span id="page-6-0"></span>At the command line:

pip install erpbrasil**.**assinatura

Usage

<span id="page-8-0"></span>To use erpbrasil.assinatura in a project:

**import** erpbrasil.assinatura

<span id="page-10-0"></span>Reference

### **Contributing**

<span id="page-12-0"></span>Contributions are welcome, and they are greatly appreciated! Every little bit helps, and credit will always be given.

#### <span id="page-12-1"></span>**5.1 Bug reports**

When [reporting a bug](https://github.com/erpbrasil/erpbrasil.assinatura/issues) please include:

- Your operating system name and version.
- Any details about your local setup that might be helpful in troubleshooting.
- Detailed steps to reproduce the bug.

#### <span id="page-12-2"></span>**5.2 Documentation improvements**

erpbrasil.assinatura could always use more documentation, whether as part of the official erpbrasil.assinatura docs, in docstrings, or even on the web in blog posts, articles, and such.

#### <span id="page-12-3"></span>**5.3 Feature requests and feedback**

The best way to send feedback is to file an issue at [https://github.com/erpbrasil/erpbrasil.assinatura/issues.](https://github.com/erpbrasil/erpbrasil.assinatura/issues)

If you are proposing a feature:

- Explain in detail how it would work.
- Keep the scope as narrow as possible, to make it easier to implement.
- Remember that this is a volunteer-driven project, and that code contributions are welcome :)

#### <span id="page-13-0"></span>**5.4 Development**

To set up *erpbrasil.assinatura* for local development:

- 1. Fork [erpbrasil.assinatura](https://github.com/erpbrasil/erpbrasil.assinatura) (look for the "Fork" button).
- 2. Clone your fork locally:

git clone git@github**.**com:your\_name\_here**/**erpbrasil**.**assinatura**.**git

3. Create a branch for local development:

```
git checkout -b name-of-your-bugfix-or-feature
```
Now you can make your changes locally.

4. When you're done making changes, run all the checks, doc builder and spell checker with [tox](https://tox.readthedocs.io/en/latest/install.html) one command:

tox

5. Commit your changes and push your branch to GitHub:

```
git add .
git commit -m "Your detailed description of your changes."
git push origin name-of-your-bugfix-or-feature
```
6. Submit a pull request through the GitHub website.

#### **5.4.1 Pull Request Guidelines**

If you need some code review or feedback while you're developing the code just make the pull request.

For merging, you should:

- [1](#page-13-1). Include passing tests  $(run \text{to} x)^1$ .
- 2. Update documentation when there's new API, functionality etc.
- 3. Add a note to CHANGELOG.rst about the changes.
- 4. Add yourself to AUTHORS.rst.

#### **5.4.2 Tips**

To run a subset of tests:

```
tox -e envname -- pytest -k test_myfeature
```
To run all the test environments in *parallel* (you need to pip install detox):

detox

<span id="page-13-1"></span><sup>&</sup>lt;sup>1</sup> If you don't have all the necessary python versions available locally you can rely on Travis - it will [run the tests](https://travis-ci.org/erpbrasil/erpbrasil.assinatura/pull_requests) for each change you add in the pull request.

It will be slower though . . .

Authors

<span id="page-14-0"></span>• Luis Felipe Mileo - <https://www.kmee.com.br>

#### Changelog

#### <span id="page-16-1"></span><span id="page-16-0"></span>**7.1 0.0.0 (2019-04-18)**

• First release on PyPI.

#### <span id="page-16-2"></span>**7.2 0.3.0 (2019-11-19)**

• Correção da importação da biblioteca e seu namespace

#### <span id="page-16-3"></span>**7.3 0.4.0 (2019-11-20)**

• Acesso aos dados do certificado: Proprietário e CNPJ/CPF caso exista

#### <span id="page-16-4"></span>**7.4 0.4.1 (2019-11-25)**

- Compatibilidade com python 2
- Correção na assinatura

### <span id="page-16-5"></span>**7.5 0.4.2 (2019-11-26)**

• Concatenar somente o elemento assinado no momento, sem mover os outros elementos de bloco. Por exemplo um lote de rps já assinados deve compor um bloco assinado, ao assinar este bloco as outras assinaturas não devem ser modificadas.

## <span id="page-17-0"></span>**7.6 1.0.0 (2020-11-10)**

- Fim do suporte ao python2
- Estabilização dos testes

## <span id="page-17-1"></span>**7.7 1.2.0 (2021-05-26)**

• Assinatura da nota paulista (Infelizmente com o XMLSEC, tiramos ele em uma nova versão)

Indices and tables

- <span id="page-18-0"></span>• genindex
- modindex
- search